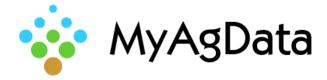

| Population<br>33.0                            | 99.5%                       | -0.4n<br>skim<br>0.1n | Aires<br>1.3                  | 5.7                   |
|-----------------------------------------------|-----------------------------|-----------------------|-------------------------------|-----------------------|
| 1.0m 13 High 1<br>32,7 33.2                   | Low 4 High 1<br>90.0% 100%  | - 19.2                | 2004<br>+316                  | Hold                  |
| Down Force<br>Losr 3 High 5<br>54 lbs 393 lbs | Good Spacing<br>99.3%       | 3111<br>98%           | Lana'<br>Anne<br>Good         | Мар                   |
| Contrast 95%                                  | Low 15 1004 1<br>98.7% 100% |                       | Althouse<br>Standard<br>47 at | Demo<br>Mode<br>Setup |
| 16                                            | Seg-Hiso                    |                       |                               | Dast                  |

## How to Export Your Acreage Data

Acreage reporting data includes important field details such as acreage, planting dates, and crops. You can extract this data and import it into MyAgData for USDA Acreage Reporting.

## How Do I Start?

1. **Remove** the card from the monitor from the monitor, **insert** it into your computer to **verify** the folders containing the .DAT file are on the card.

| USB Drive (G:) > Testing Data > 2014 Planting > 24row > AKN_1_West |                                |                   |          |                   |  |  |  |
|--------------------------------------------------------------------|--------------------------------|-------------------|----------|-------------------|--|--|--|
| ^                                                                  | Name ^                         | Date modified     | Туре     | Size              |  |  |  |
|                                                                    | ield_map_2014_03_31_000.dat    | 5/15/2014 9:56 PM | DAT File | 2,926 KB          |  |  |  |
|                                                                    | ield_map_2014_03_31_001.dat    | 5/15/2014 9:56 PM | DAT File | DAT files contain |  |  |  |
|                                                                    | ield_map_2014_03_31_002.dat    | 5/15/2014 9:56 PM | DAT File |                   |  |  |  |
|                                                                    | ield_map_2014_03_31_003.dat    | 5/15/2014 9:56 PM | DAT File | as applied data   |  |  |  |
|                                                                    | 📄 field_map_2014_04_01_000.dat | 5/15/2014 9:56 PM | DAT File | טאיכו             |  |  |  |
|                                                                    | ield_map_2014_04_01_001.dat    | 5/15/2014 9:56 PM | DAT File | 22 KB             |  |  |  |

1. **Identify** the file that needs to be zipped, typically it is the planter type (e.g., 12row, 24row). This folder contains all fields.

| USB Drive (G:) > Testing Data > 2014 Planting > 24row |                   | DAT files are contained with<br>each field name. |  |  |
|-------------------------------------------------------|-------------------|--------------------------------------------------|--|--|
| Name                                                  | Date mo           |                                                  |  |  |
| AKN_1_West                                            | 5/31/2014 7:33 AM | File folder                                      |  |  |
| AKN_4_East_House                                      | 5/31/2014 7:33 AM | File folder                                      |  |  |
| CTY_1_West                                            | 5/31/2014 7:32 AM | File folder                                      |  |  |
| DAL_1                                                 | 5/31/2014 7:32 AM | File folder                                      |  |  |
| FRS_1_Main                                            | 5/31/2014 7:32 AM | File folder                                      |  |  |
| GLD_6_West_House                                      | 5/31/2014 7:38 AM | File folder                                      |  |  |

2. Right click on the file and choose send to a compressed zip file

✓ 🚺 24row.zip

3. **Save** the zipped file to a card or in a folder of the customer's name for easy recognition for downloading.

| 👃 🕨 Wilson Data |   |           |          |  |  |  |  |
|-----------------|---|-----------|----------|--|--|--|--|
|                 | ^ | Name      | <b>A</b> |  |  |  |  |
| 5               |   | 24row.zip |          |  |  |  |  |

4. **Upload** the file into MyAgData using the Precision Ag Upload Option.